#### **Faire de la veille concurentielle avec Google Adwords (et autres)**

Retour au sommaire de la lettre

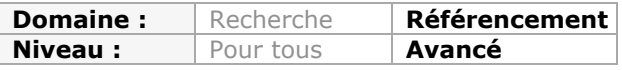

*Lorsqu'on met en place une stratégie de SEA (liens sponsorisés), on a souvent envie de se situer et de se "benchmarker" par rapport à ses concurrents. Sur quels mots ceux-ci ont-ils mis en place des enchères ? Quel est leur montant ? On se trouve parfois un peu démuni devant ces questions. Pourtant il existe des outils et des méthodologies qui permettent d'en savoir plus en explorant de façon plus assidue les stratégies publicitaires de nos concurrents directs... Et des autres...*

Lors des formations « Google AdWords » que nous organisons, une question revient souvent : « Comment puis-je savoir sur quels mots-clés mes concurrents enchérissent et pour quels montants ? ». Certes, Google AdWords est un système d'enchères à l'aveugle mais de nombreux outils permettent d'avoir une idée plus précise de l'état de la concurrence. Et c'est justement l'objet de cet article que de faire un tour d'horizon des possibilités qui s'offrent à nous...

# *La veille concurentielle, pour quoi faire ?*

Faire de la veille concurentielle, à propos de Google AdWords, permet de répondre aux questions suivantes :

- Quels sont les mots-clés de ciblage que mes concurrents utilisent ?
- Quelles sont leurs enchères au « CPC max » ?
- Quelles sont les stratégies qu'ils mettent en place ?
- Quelles sont les tactiques qu'ils utilisent ?
- Quelles sont mes réelles opportunités de business ?
- Quels sont les budgets que je dois prévoir ?

Notez que, là encore, le « SEA » vient compléter le « SEO » puisque ces mêmes mots-clés de ciblage permettent aussi d'élaborer des plans de contenu qui soient pertinents et efficaces.

## *Quels sont les services les plus utilisés ?*

Les outils sont de deux sortes : les outils de « sourcing » et les applications de veille concurentielle...

Pour faire, principalement, du « sourcing » :

- Google AdWords :<http://adwords.google.fr> ;
- Wordtracker: http://www.wordtracker.com;
- Wordstream: http://www.wordstream.com;
- Semrush :  $\frac{http://fr.semrush.com/fr/?db=fr}{Microsoft}$  ; Microsoft Advertising Intelligence : http://adv
- [Microsoft Advertising Intelligence : http://advertising.microsoft.com/small](http://advertising.microsoft.com/smallbusiness/adcenter-downloads/microsoft-advertising-intelligence)business/adcenter-downloads/microsoft-advertising-intelligence ;
- RapidKeyword : [http://www.rapidkeyword.com.](http://www.rapidkeyword.com)

Voici une liste d'applications de veille concurentielle :

- AdGooroo : <http://www.adgooroo.com> ;
- iSpionage :<http://www.ispionage.com>;
- Keyword Competitor :

<http://www.keywordcompetitor.com/KeywordResearchTool.aspx> ;

- KeywordSpy :<http://www.keywordspy.com>;
- Spyfu : http://www.spyfu.com;

• Compete [\(http://www.compete.com/us/](http://www.compete.com/us/)), Hitwise [\(http://www.experian.com/hitwise/index.html\)](http://www.experian.com/hitwise/index.html) et Comscore [\(http://www.comscore.com/fre/\)](http://www.comscore.com/fre/) sont, de par leur prix, réservés à une clientèle très « grand compte ».

Avant d'aller plus loin, signalons que :

- Ces outils sont, souvent, dédiés au monde anglophone (États-Unis et Royaume-Uni) ;
- La plupart permettent de faire, à la fois, du « Sourcing » et de la veille concurentielle;
- Chacun d'entre eux présentent des avantages mais aussi des faiblesses ;
- Les résultats peuvent varier d'une application à l'autre.

## *Google AdWords : « Sourcing » et veille concurentielle*

Bien entendu, le principal avantage de Google AdWords réside dans le fait que c'est un service complètement gratuit...

1. Afin d'accéder au générateur de mots-clés, cliquez sur *Outils et analyses* puis *Générateur de mots-clés*.

Nous présentons, de nouveau, cet outil car il a fait, récemment, l'objet de nombreuses améliorations...

2. Saisissez un mot, une expression, l'adresse d'un site web ou sélectionnez une catégorie.

3. Développez, éventuellement, le lien *Options et filtres avancés*.

4. Cochez la case *Afficher uniquement les idées directement liées à mes termes de recherche* afin de n'afficher que des suggestions qui reprennent les termes que vous avez saisis.

5. Cliquez sur le bouton *Rechercher*.

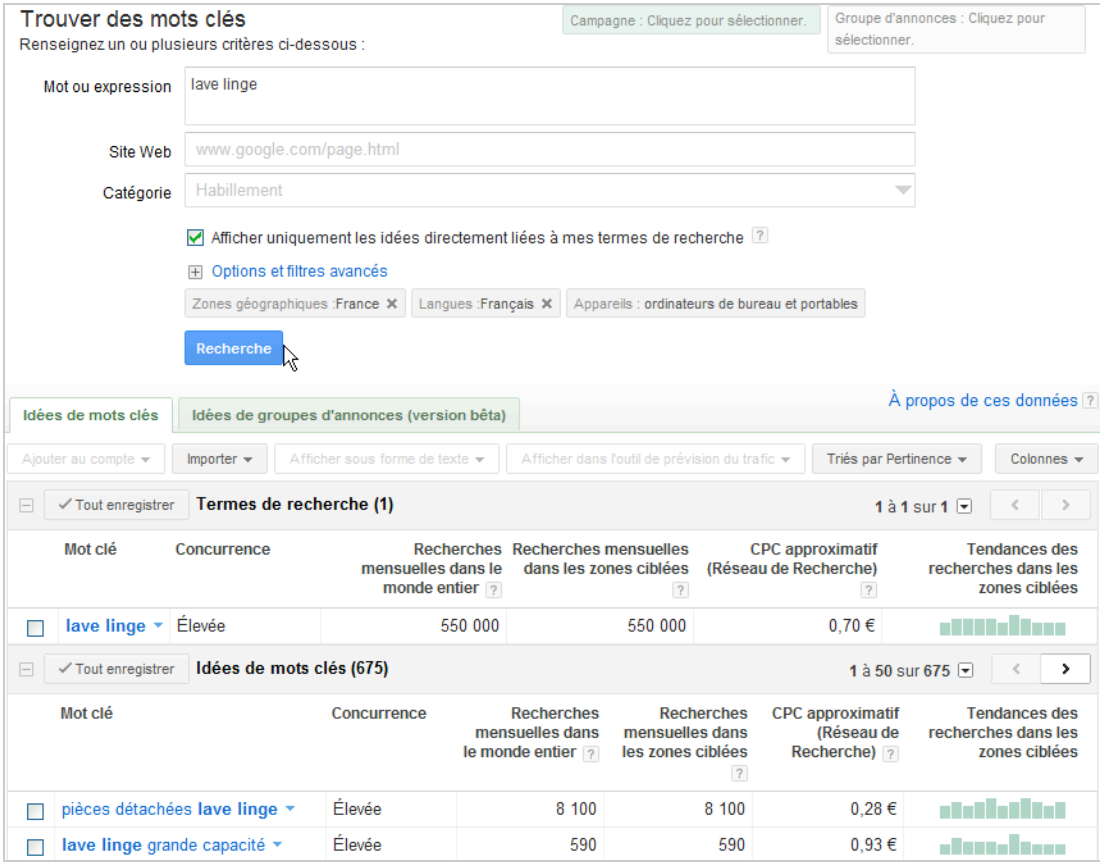

6. Dans le volet de gauche, procédez à des filtres en excluant ou en incluant certains termes.

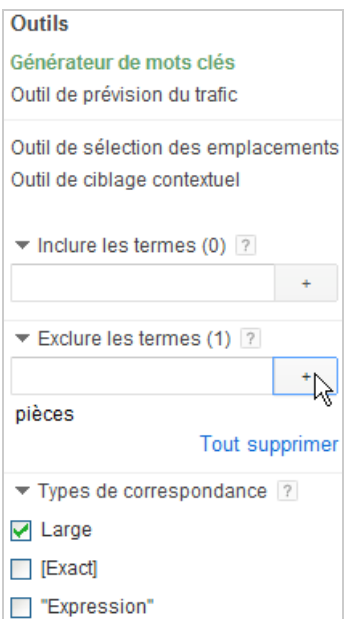

L'onglet **Idées de groupes d'annonces** permet de regrouper les suggestions par clusters sémantiques, et ce de façon à composer rapidement des groupes d'annonces.

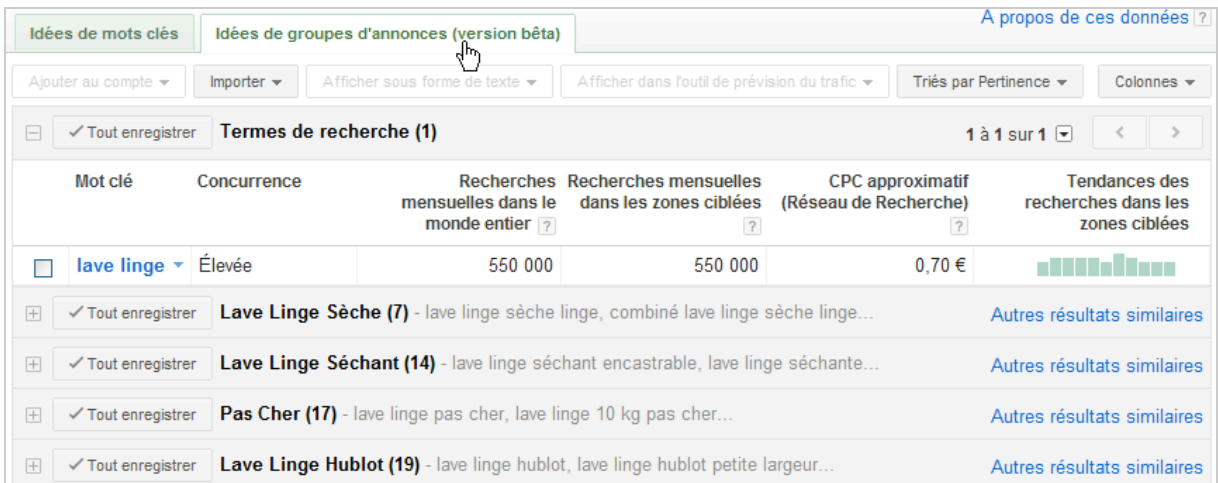

En cliquant sur le bouton fléché visible à droite des expressions trouvées, il est possible d'afficher plus de suggestions similaires ou d'afficher le nombre de recherches enregistrées dans un outil dédié appelé « Google Tendance des recherches ».

7. Cliquez sur le bouton *Concurrence* et cochez les cases *Concurrence, Recherches mensuelles dans le monde entier, Recherche mensuelles dans les zones ciblées* et *Tendance des recherches dans les zones ciblées*.

Notez que les items *Part d'annonces* et *Part de recherches* ne sont, pour l'instant, pas opérationnels.

Nous pouvons examiner :

- Le niveau de concurrence pour un mot-clé de ciblage ;
- Les variations saisonnières ;
- L'enchère au CPC approximative.

Dans le volet de gauche et la rubrique *Types de correspondance*, n'oubliez pas de changer le type de ciblage en, par exemple, « *Exact* ». C'est la seule manière de voir le véritable potentiel d'un mot-clé de ciblage et sans l'effet de « halo » qui l'accompagne. Par exemple, si nous ciblons le mot-clé « billard » en ciblage large, notre annonce apparaîtra aussi bien sur les requêtes comme « billart » que « billard américain » ou « acheter billard pas cher ». L'outil de prévision du trafic (*Outils et analyses*...) vient compléter ce rapport en apportant des estimations en termes de :

- Clics ;
- Impressions ;
- Coût.

Par ailleurs, nous pouvons ajuster les valeurs affichées selon une enchère au « CPC max » et un budget quotidien.

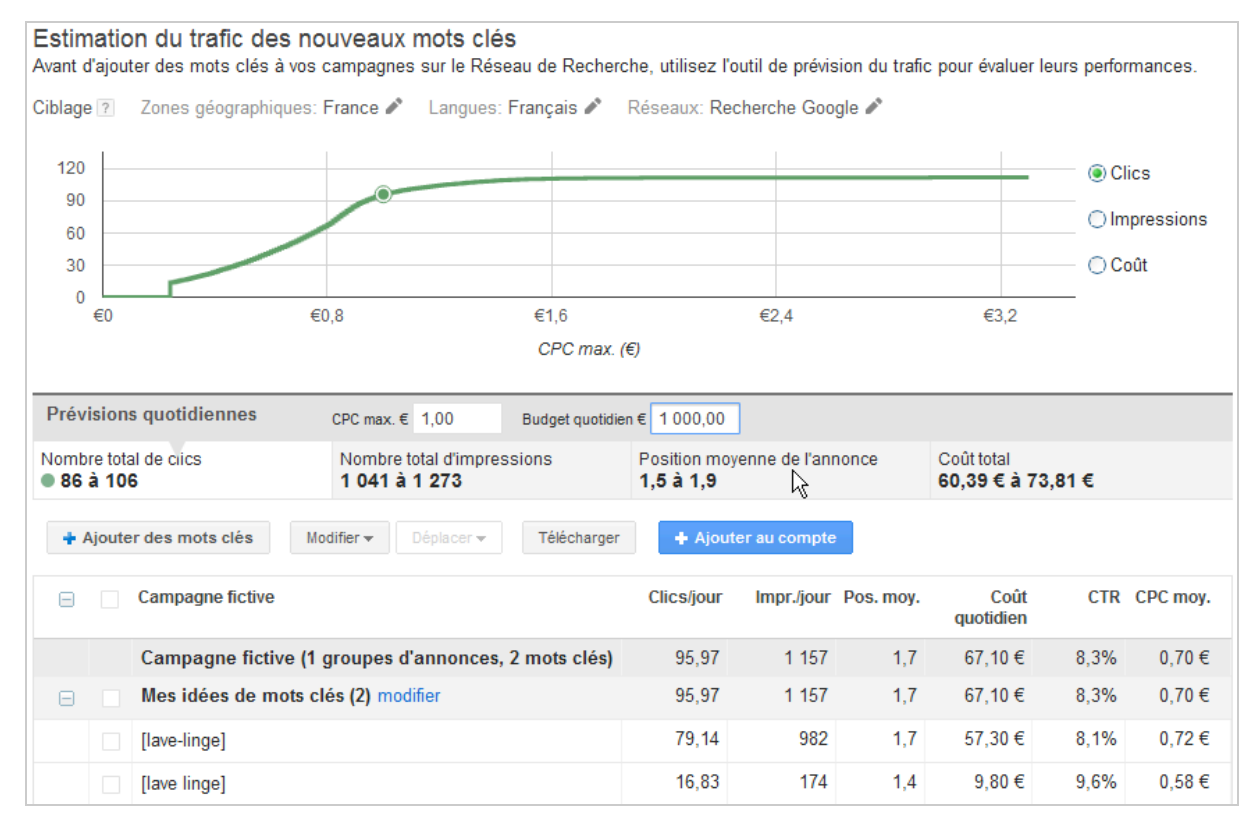

Voici pour le « sourcing », examinons maintenant les outils de veille concurentielle que Google AdWords met à notre disposition...

1. Cliquez sur l'onglet *Opportunités* puis sur le lien *Analyser la concurrence*.

Servez-vous du bouton fléché *Comparer aux annonceurs similaires* afin de comparer vos performances avec celles de vos concurrents en termes de :

- Clics ;
- Impressions ;
- CTR (« Clickthrough rate » ou, en français, « TDC » « Taux de clics ») ;
- Position moyenne.

Les valeurs présentées peuvent être affinées en fonction de la catégorie puis de la souscatégorie examinée.

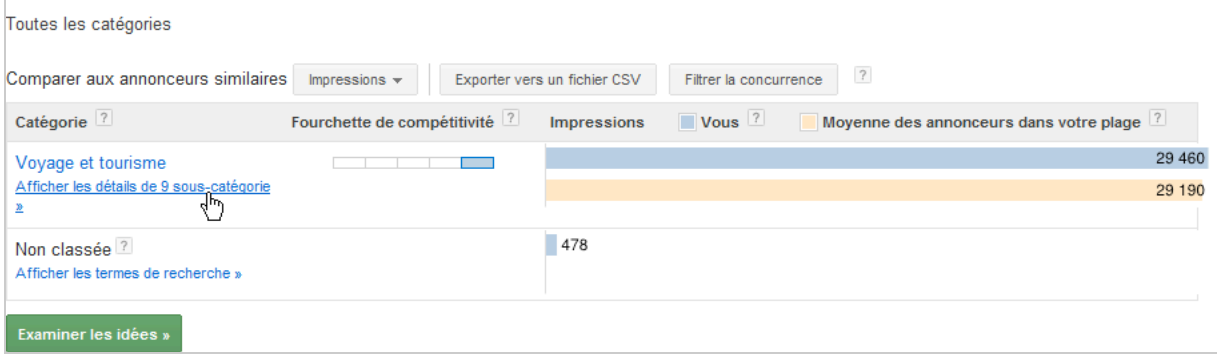

L'échelle nommée « *Fourchette de compétitivité* » offre une vue rapide du succès de vos campagnes : vous situez-vous parmi les annonceurs les plus ou les moins performants ?

3. Cliquez sur le lien *Afficher les termes de recherche* afin de lister les mots-clés de ciblage que vous n'utilisez pas pour vos groupes d'annonces.

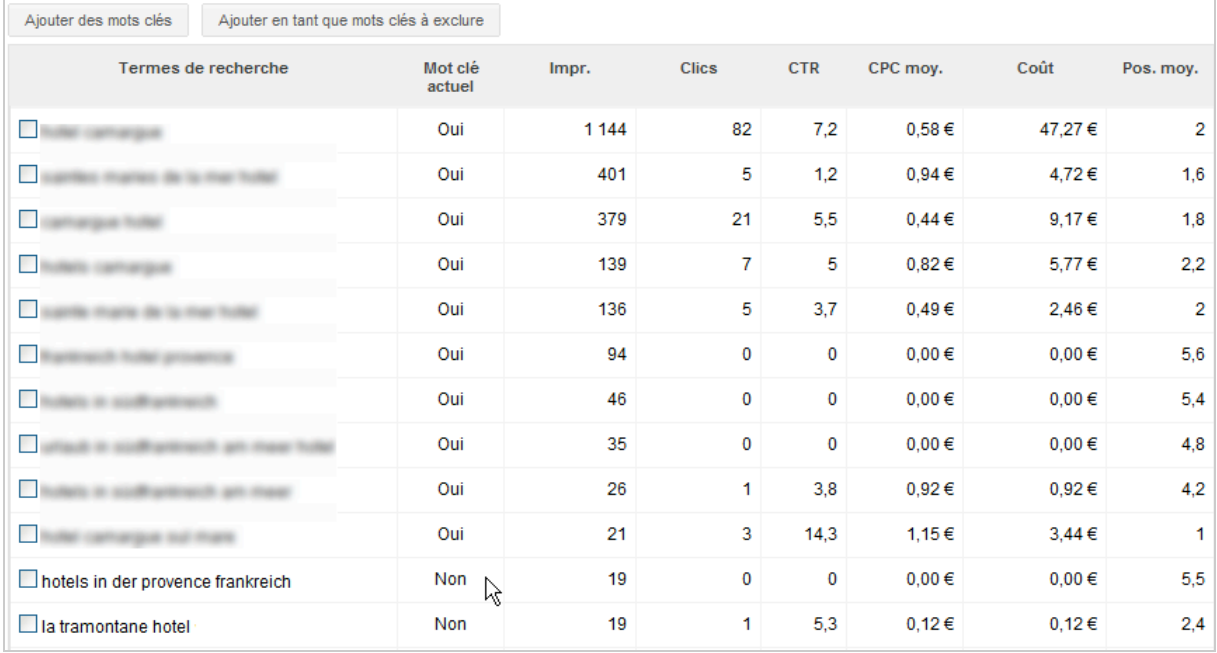

Une fois que vos campagnes sont en place et que vous avez engrangé les premiers enseignements, il est maintenant possible d'avoir une vue plus précise de la concurrence... C'est le but des « Auction Insights Reports »...

1. Affichez le rapport *Mots-clé*s pour une ou l'ensemble de vos campagnes.

2. Servez-vous des en-têtes de colonne pour trier les mots-clés en fonction du nombre d'impressions qu'ils génèrent.

3. Cochez la case placée sur la gauche d'un des mots-clés.

4. Cliquez sur le bouton fléché *Informations sur le mot-clé* puis *Analyse des enchères*.

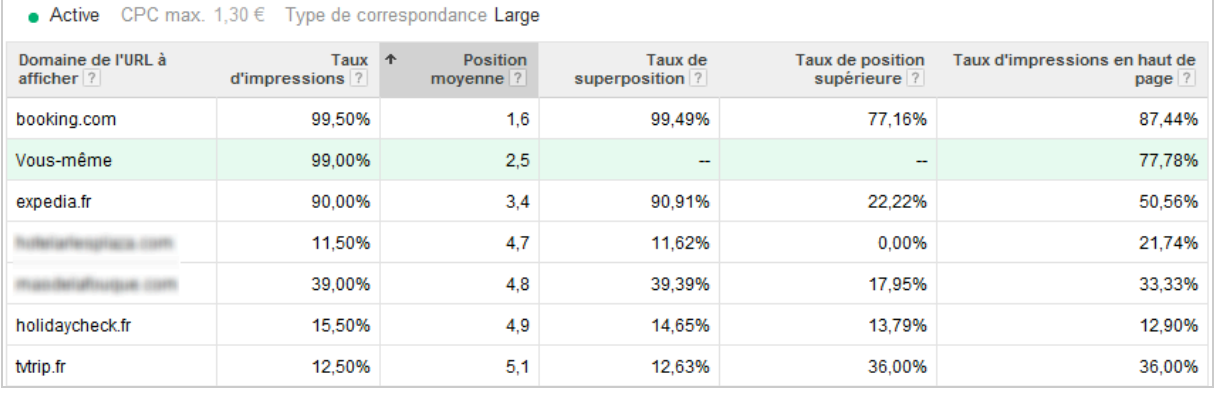

Voici les informations qui sont alors visibles :

• **Domaine de l'URL à afficher** : nom de domaine du site concurrent mais sans indication de la ou des pages de destination qu'il utilise ;

• **Taux d'impression** : nombre de fois que les annonces des concurrents ont été affichées par rapport au nombre de fois qu'elles auraient pu être montrées ; C'est une indication directe de la qualité de la page de destination par rapport à la requête saisie par l'internaute. Utilisez l'Outil de diagnostic et de prévisualisation des annonces pour afficher l'annonce et la page de destination correspondante. Il y a de nombreux enseignements à en tirer !

• **Position moyenne** : position moyenne des annonces de vos concurrents ; De la position moyenne, nous pouvons estimer son enchère au « CPC max ». Nous devons aussi nous interroger sur les motivations qui le poussent à « mettre le paquet » sur ce mot-clé ou cette expression de ciblage.

• **Taux de superposition** : fréquence à laquelle votre annonce et celle d'un concurrent a enregistré une impression en même temps ;

• **Taux de position supérieure** : fréquence à laquelle l'annonce d'un concurrent a enregistré une position supérieure à la vôtre ;

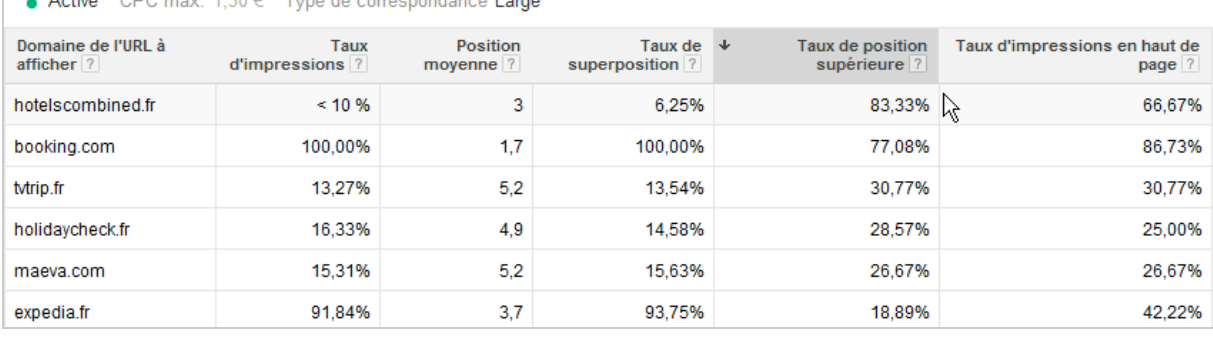

• **Taux d'impressions en haut de page** : fréquence à laquelle l'annonce d'un concurrent a enregistré une impression en haut de la page (dans le « Top 3 »). Ces deux valeurs montrent l'importance du budget qu'un concurrent consacre sur ce motclé ou cette expression de ciblage.

5. Servez-vous du mini-calendrier pour sélectionner une plage de dates qui soit pertinente !

Il est intéressant d'exporter ce rapport de manière régulière, et ce de façon à :

Suivre vos progrès au fil du temps :

Asking ODO was 4.90.4 Thursday concernational Laws

• Deviner les stratégies d'enchères de vos concurrents en fonction des jours de la semaine ou des périodes sur une année.

Nous pouvons prendre ce rapport à contre-pied : si une société connue reste, délibérément, dans les profondeurs du classement, c'est qu'elle considère que ce mot-clé de ciblage n'est pas suffisamment rentable.

Ce rapport présente plusieurs limites :

- Seuls les mots-clés qui ont généré, dans les dernières 24 heures, un trafic important sont analysés ;
- Cet outil ne montre que les annonces qui s'affichent en même temps que les vôtres ;
- Il est global et ne peut être affiné en fonction des requêtes de recherche avec correspondance saisies par les internautes (les véritables requêtes tapées) ;

• Par définition, il est plus pertinent si vous analysez les mots-clés ou expression en ciblage « mot-clé exact » ;

• Il n'existe pas d'indication directe sur le score de qualité de vos concurrents, leurs enchères au « CPC max » et leurs performances en termes de « CTR ».

Au final, c'est un rapport qui sert moins à faire de la veille concurentielle qu'à mettre l'accent sur vos propres forces et faiblesses. Mais il est intéressant car il vous donne une idée parfaitement claire du chemin qu'il vous reste à parcourir... Attention à ne jamais vous reposer sur vos lauriers car le « SEA » comme le « SEO » est un processus d'amélioration continue.

## *Et maintenant ?*

Dans un prochain article, nous vous présenterons quelques-unes des autres applications et de quelle façon ils peuvent nous aider à comprendre l'environnement économique et concurrentiel propre à vos spécificités métier...

*Jean-Noël Anderruthy, webmaster spécialisé dans les technologies Google.*